# Welcome Faculty

## Blackboard Workshop

### "It's time to navigate better!"

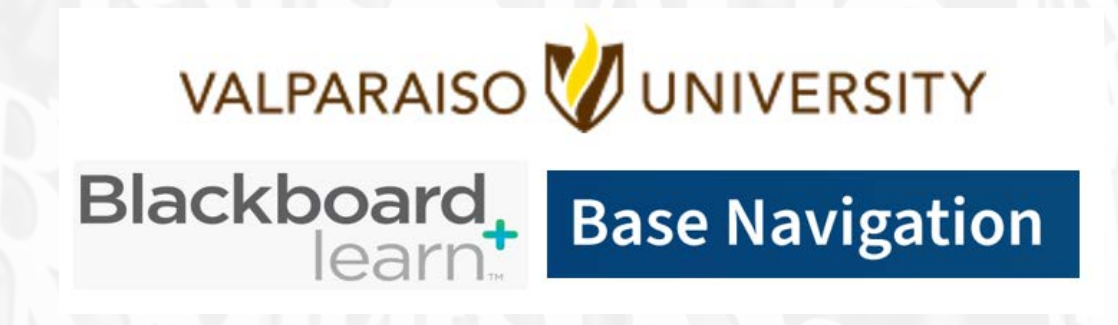

Presented by the Office of Instructional Technology, Design & Assessment (ITDA)

Workshop Goals **V** Introduction to Base Navigation **W** Explore Features **W** Understand Benefits **W** Educator's Top 5 **2** 10 Things to Try Blackboard, Base Navigation **W** How To Get Help

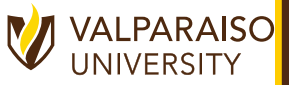

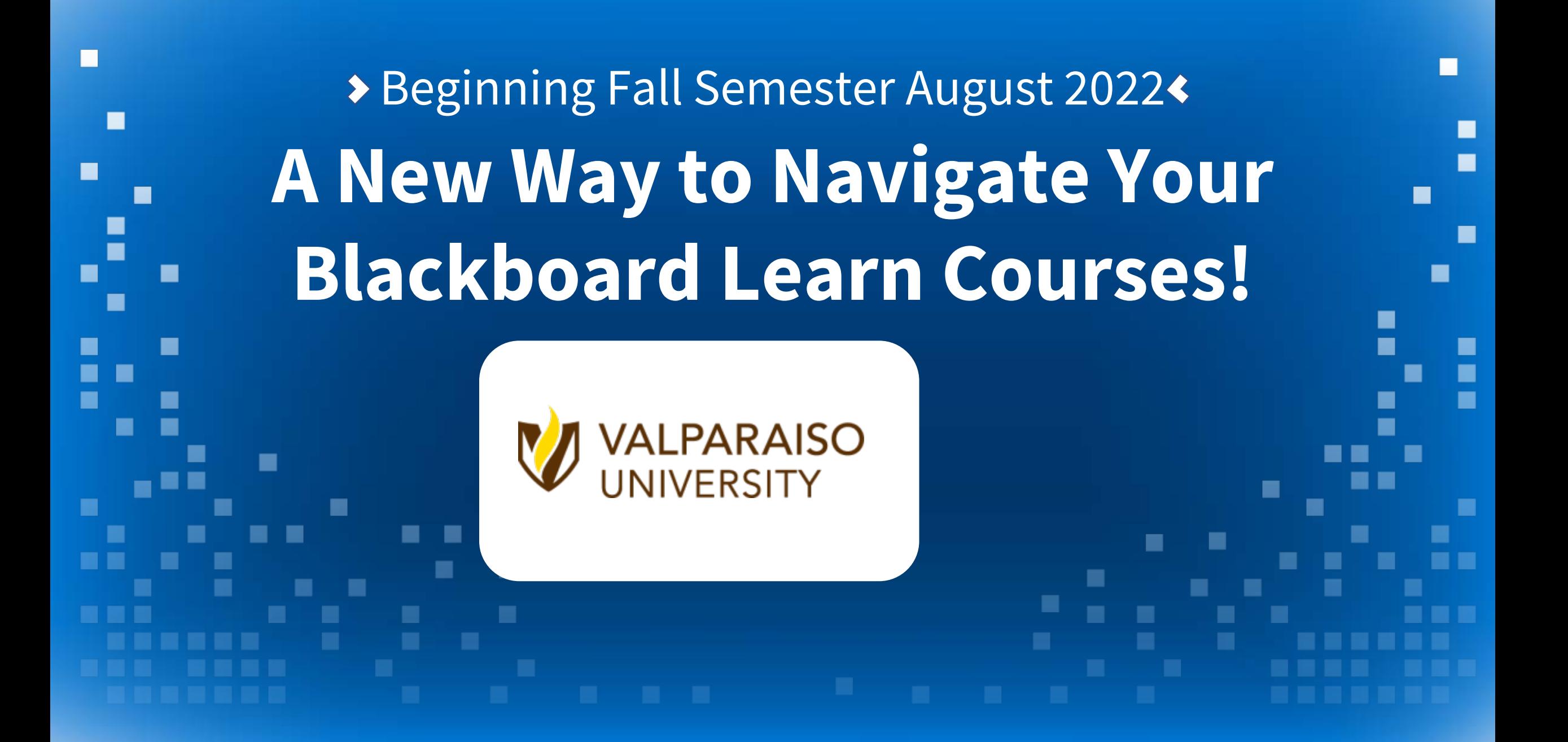

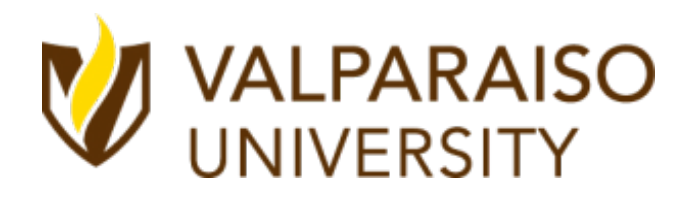

### **Check out**  $\overline{\phantom{a}}$ **what is here!**  $\mathcal{L}_{\mathcal{A}}$

 $\sim$ 

A Better Way to Navigate Blackboard Learn

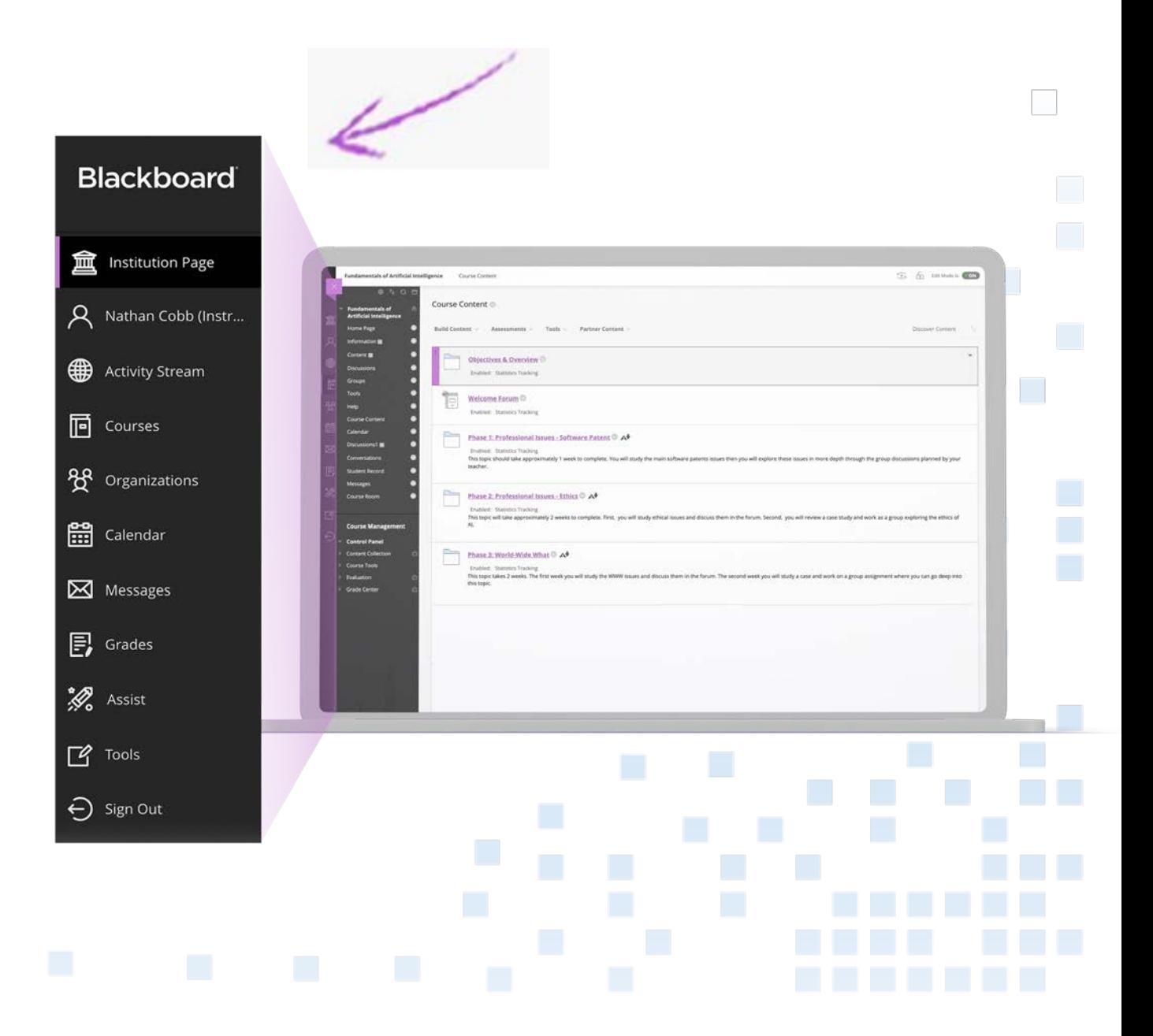

# **A Better Way to Navigate Blackboard Learn**

Starting Fall Semester August 2022

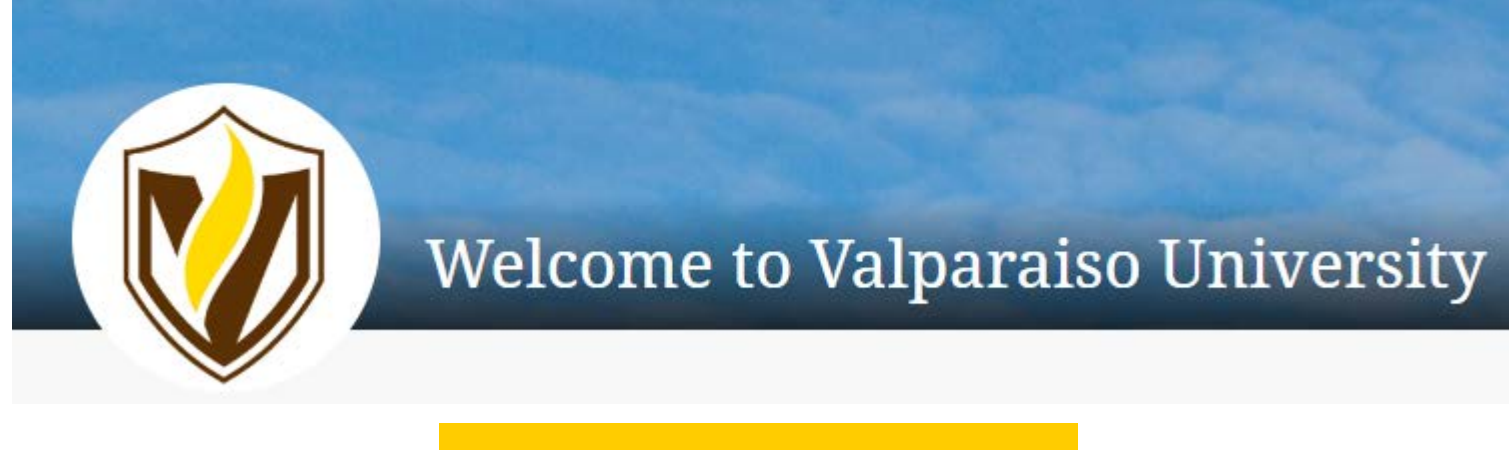

### **Blackboard**

#### **FEATURE FAVORITES**

- $\checkmark$  View information from all courses in one place
- $\checkmark$  See a list of what's new & what's due
- $\checkmark$  Access all your grades in one place
- $\checkmark$  View and send messages with a click
- $\checkmark$  Get connected to useful resources
- $\checkmark$  Keep the course layout you love

### **Base Navigation** A Better Way to Navigate Blackboard Learn

**Base Navigation** for Blackboard Learn offers a new way to navigate and access your Blackboard Learn course content that will save you time and help you stay on top of what's most important.

Base Navigation's clean, personalized interface enables quick access to the information you need, the way you want it. It highlights what's new and what's due and offers valuable insights into performance-all without changing the course environment.

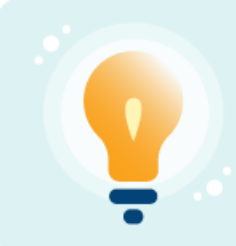

Feature Favorite: Two-way synchronization with external calendars ensures your calendars are always up-to-date.

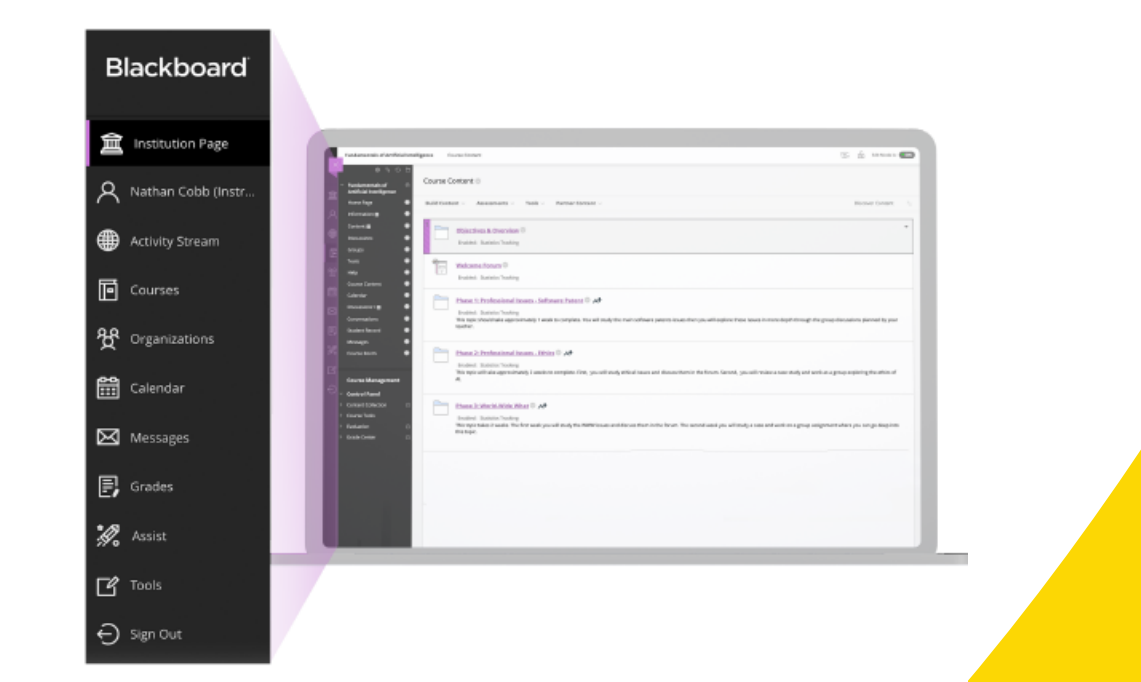

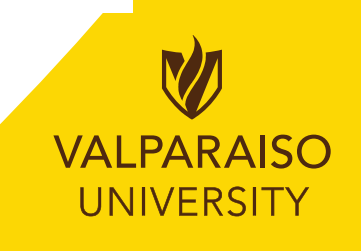

#### • 5 Top Things Educators Love About Base Navigation

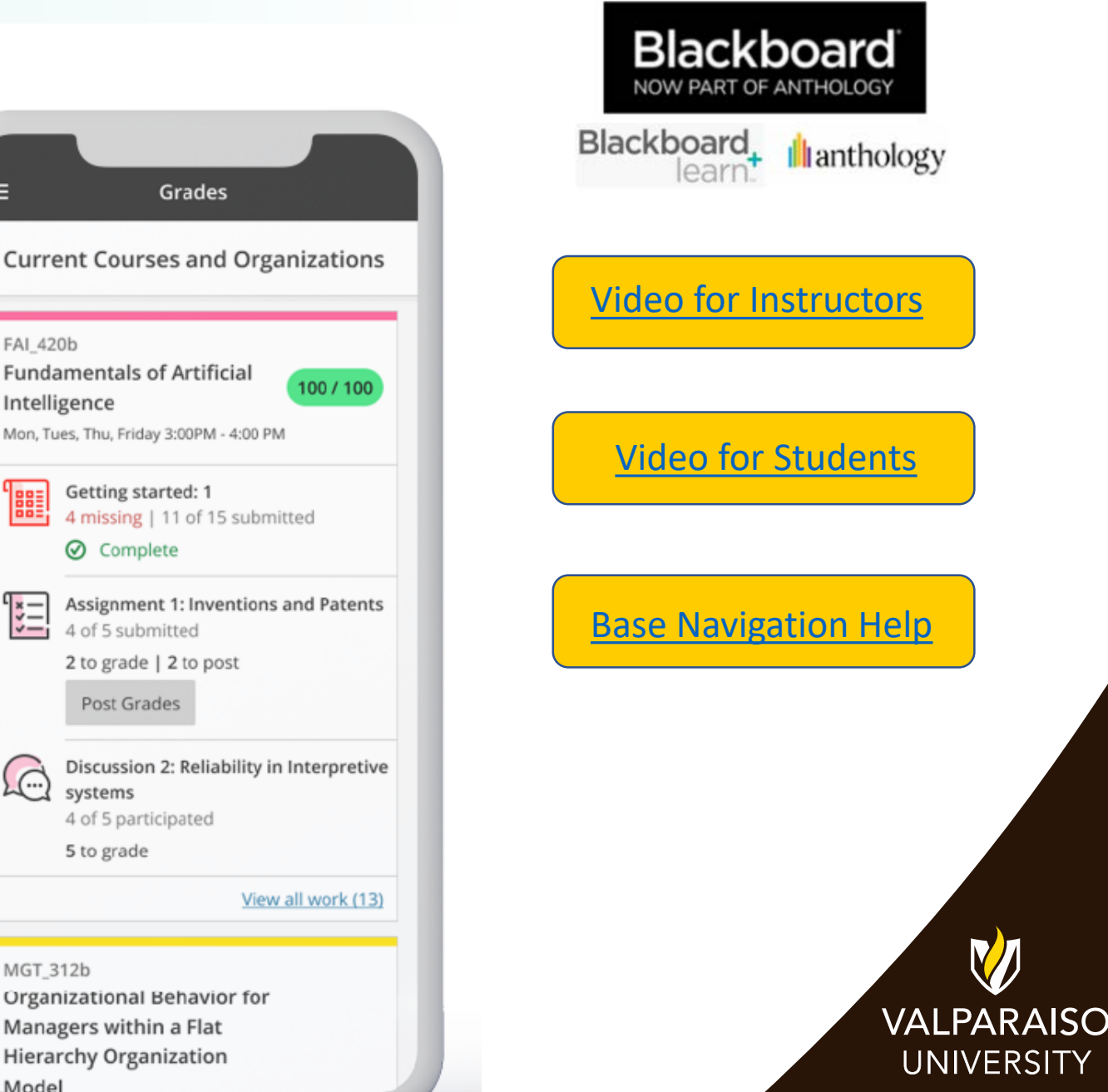

#### **It Looks Great**

With a modern, easy to use, mobile-first view into Blackboard Leam, Base Navigation is more enticing to use and works well on all devices.

#### **Saves Time**

3

By surfacing information from all courses and organizations in one place, Base Navigation reduces the number of clicks it takes to get in, get it done, and move on with life.

#### **Personalized View Just for You**

Based on your personal preferences and institutional role, Base Navigation delivers meaningful content in a way that is most useful to you.

#### **Performance Insights**

With the actionable analytics surfaced through Base Navigation, you'll be able to identify at-risk students and take immediate action with just a few clicks.

#### The Course Environment Stays the Same

Base Navigation offers the benefit of more effective navigation without changing your courses' look, feel or functionality.

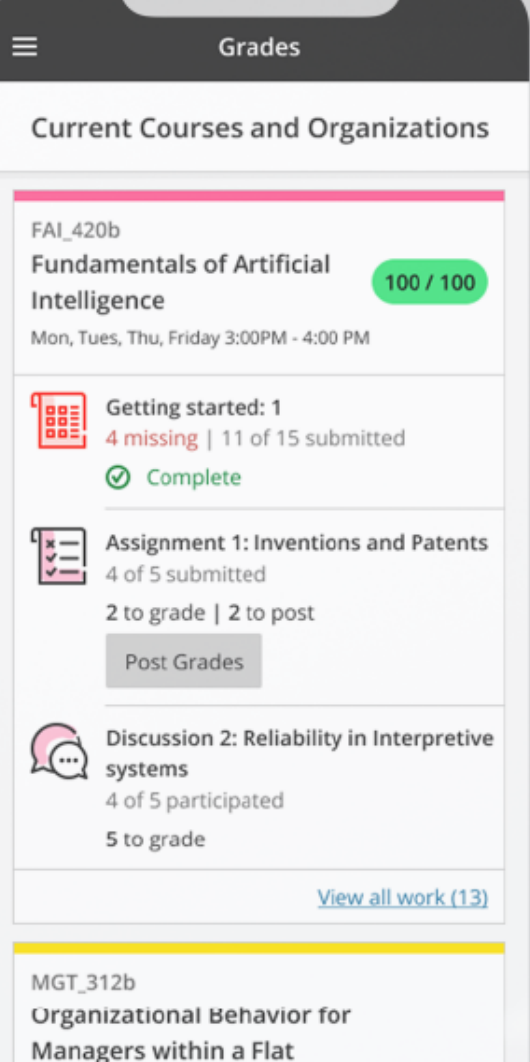

Model

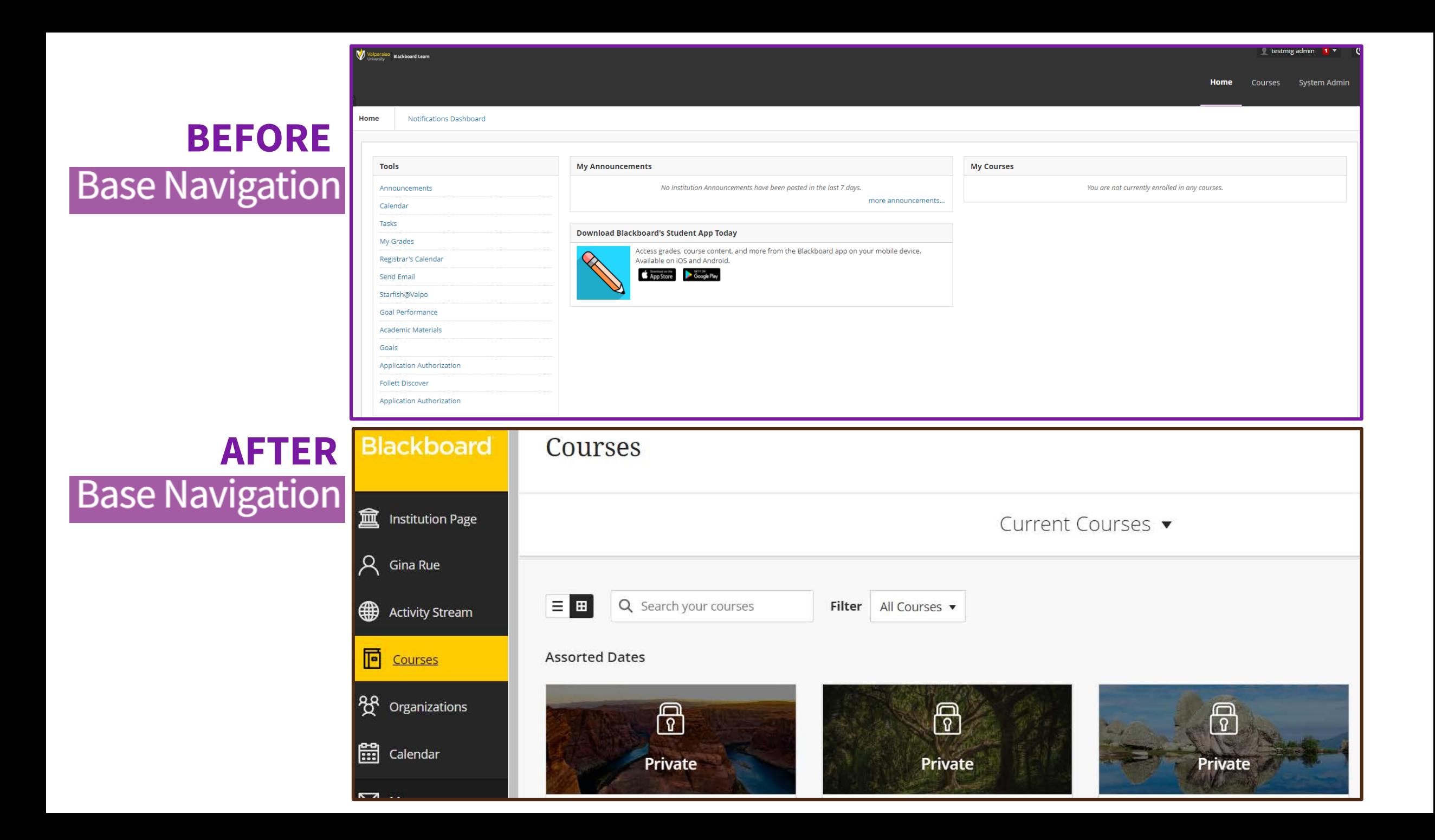

# 10 Things to Try in Base Navigation

- 1. Check out our institution's page
- 2. Build out your profile
- 3. Use the activity stream to quickly access important information consolidated from all your courses
- 4. Search your courses, apply varying filters, and click the star to favorite them
- 5. Add an event to the calendar
- 6. Click the gear to share your calendar
- 7. View all your messages for all your courses on one page and create a message.
- 8. Explore what needs grading across all of your courses.
- 9. Review the tools available to you
- 10. View your courses in Card View

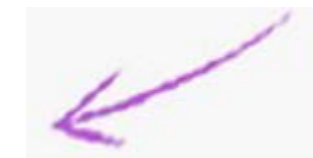

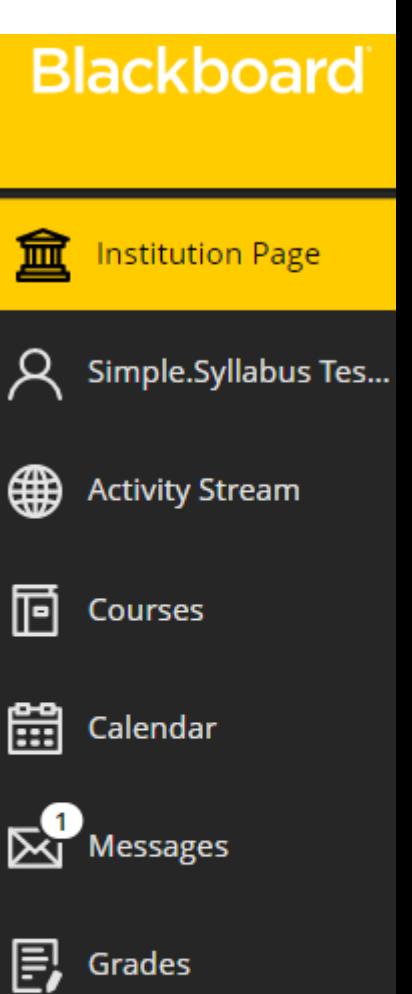

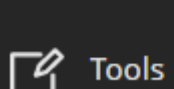

 $\leftarrow$ ) Sign Out

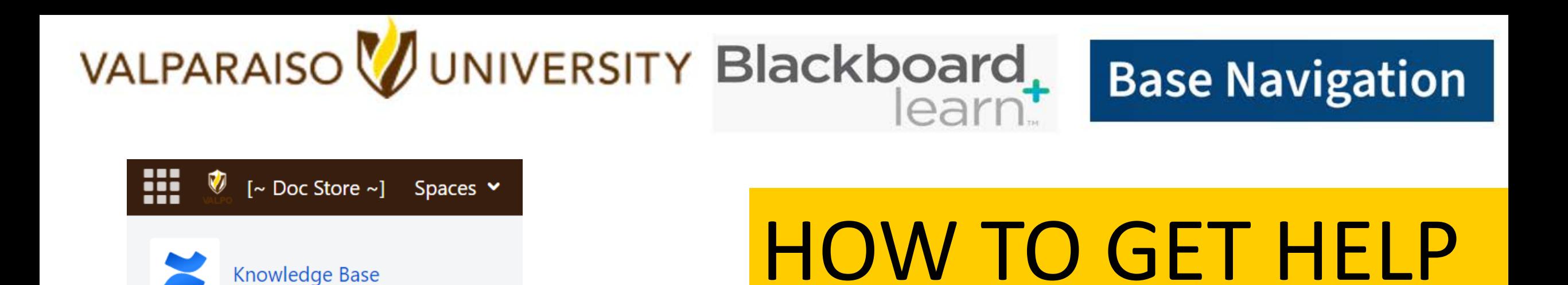

### **Blackboard How-To for Faculty**

**Blackboard Learn Help for Instructors Common Issues Popular Pages** 

Submit an IT Help Desk Ticket: Blackboard

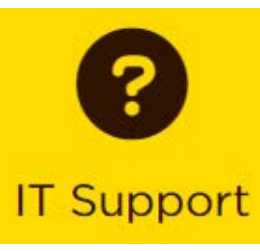

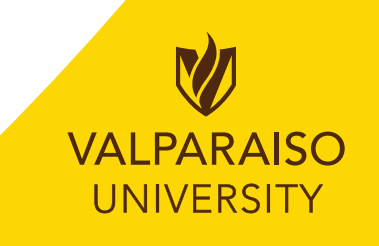

# Q & A / Feedback

**Base Navigation** 

# VALPARAISO VUNIVERSITY Blackboard

# Thank you!

Office of Instructional Technology, Design & Assessment (ITDA)